# **Test di EIZO CG2700X: professionista della grafica con risoluzione UHD**

*Il monitor grafico 4K da 27" offre un'eccellente omogeneità della superficie e un'elevatissima gamma cromatica per il ritocco delle immagini più impegnative e le simulazioni di prove di stampa a colori.*

# **Introduzione**

Abbiamo già avuto modo di convincerci delle qualità dell'EIZO CG2700S nell'estate dello scorso anno. All'epoca era stato annunciato il CG2700X, ma non era ancora disponibile sul mercato tedesco. Proprio in tempo per il lancio sul mercato, possiamo ora mettere alla prova l'ultimo modello della serie ColorEdge. Il livello è alto. Siamo curiosi di vedere come il CG2700X si confronta con il suo fratello minore.

Entrambi i modelli hanno un pannello IPS da 27 pollici, ma la risoluzione del CG2700X è molto più precisa. 3840 x 2160 pixel non solo promettono molto spazio sul desktop, ma anche una visualizzazione ottimale di testo e grafica. Inoltre, la gamma di contrasto e la stabilità sono notevolmente migliorate rispetto alla maggior parte delle varianti IPS attualmente disponibili. EIZO chiama questa tecnologia True Black. Piacevole anche la luminanza massima relativamente elevata. Questo non qualifica ancora il CG2700X per la correzione del colore e il ritocco di materiale HDR in un ambiente professionale. Tuttavia, tutti gli altri utenti apprezzeranno le ampie curve di tonalità HDR integrate nella calibrazione hardware.

Come di consueto, la pipeline dello scaler contiene una LUT 3D programmabile a 16 bit. Tramite ColorNavigator è possibile ottimizzarla ulteriormente per l'applicazione specifica. Il software di calibrazione hardware sviluppato da EIZO è da sempre garanzia di una riproduzione dei colori estremamente precisa. Grazie al dispositivo di misurazione integrato nel monitor, non è necessario utilizzare una sonda separata.

Tuttavia, per l'utilizzo in ambienti critici dal punto di vista cromatico, l'elaborazione del segnale ad alte prestazioni è solo un prerequisito necessario, ma non sufficiente. Almeno altrettanto importante è la massima gamma cromatica possibile. La CG2700X dovrebbe coprire quasi completamente Adobe RGB e DCI-P3 RGB. Ciò significa che tutte le comuni condizioni di stampa offset possono essere riprodotte in modo affidabile. Anche il collaudato "Digital Uniformity Equalizer", una funzione di equalizzazione per migliorare l'omogeneità delle aree, è di nuovo a bordo.

Tramite USB-C, un notebook collegato può trasmettere segnali video al monitor e ricevere dati da tastiera e mouse, nonché alimentazione e rete. Una seconda interfaccia USB consente la funzionalità KVM. Per due sistemi collegati è necessario un solo set di dispositivi di ingresso.

Per informazioni dettagliate sulle caratteristiche e sulle specifiche, consultare la scheda tecnica di EIZO CG2700X.

# **Ambito di consegna**

EIZO fornisce il CG2700X con un cavo HDMI, due cavi USB (tipo C e tipo A a tipo B) e un cavo di alimentazione. Manca un cavo DisplayPort, ancora oggi spesso utilizzato. Gli influssi di luce fastidiosa sono ridotti grazie a una schermatura.

Inoltre, un report comprova la calibrazione di fabbrica. Il manuale d'uso completo e il software ColorNavigator per la calibrazione hardware possono essere scaricati dalla homepage di EIZO.

## **Ottica e meccanica**

Esternamente, il CG2700X e il CG2700S sono del tutto simili. Questo non è insolito per EIZO. Anche in passato il design è stato adattato solo con cautela. Il nostro dispositivo di prova si presenta di conseguenza semplice e poco aggressivo. Tuttavia, l'attributo "noioso" non gli rende giustizia. L'involucro senza fronzoli in plastica scura si adatta bene a qualsiasi ambiente di lavoro. Una cornice trasparente circonda il pannello. Si ispessisce nell'area centrale superiore per formare un rigonfiamento che contiene il dispositivo di misurazione integrato. Si ripiega dopo l'attivazione. Tuttavia, manca un'aletta per la protezione dalla polvere.

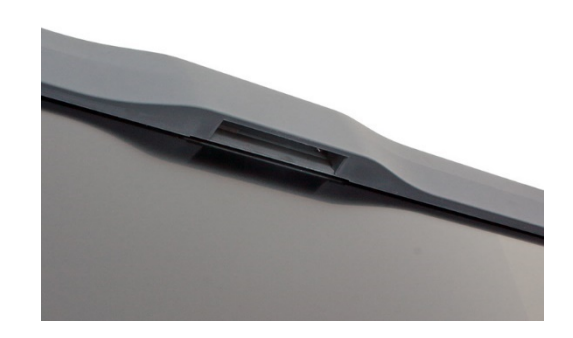

*Il dispositivo di misura incorporato nello stato retratto*

Anche il retro si presenta in modo ordinato. Gli elementi che caratterizzano il design sono il logo EIZO e una sottile griglia metallica che copre ampie aree e garantisce una buona dissipazione del calore.

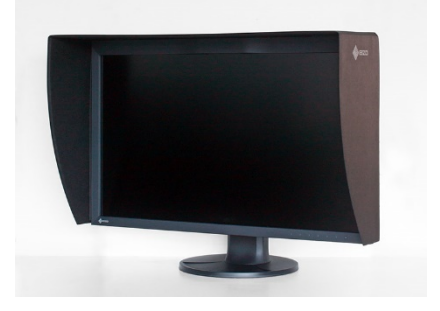

*EIZO CG2700X con schermo di protezione dalla luce*

La larghezza della cornice è di circa 1,9 cm. L'area superiore misura 3,1 cm. Sulla scrivania, l'EIZO CG2700X occupa poco meno di 24 cm. Senza il supporto, ci sono ancora circa 8 cm.

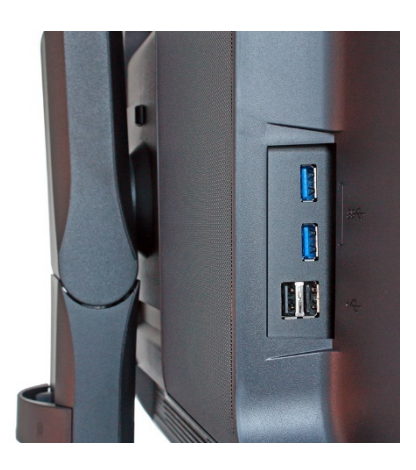

*Ingresso per gambe e USB*

L'aspetto dei materiali e la qualità costruttiva sono buoni, ma non significativamente superiori alla media della categoria. Le distanze rimangono ridotte.

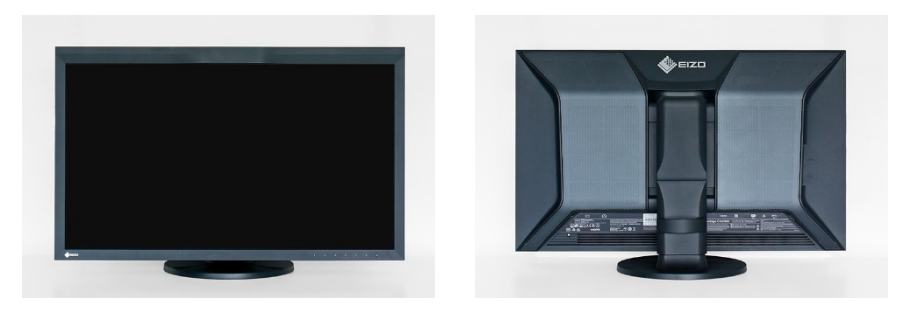

*Posizione più bassa dal davanti Posizione più bassa da dietro*

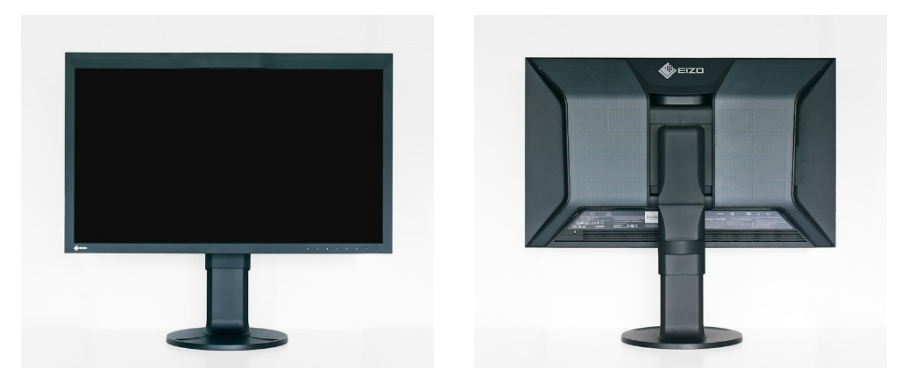

*Posizione più alta dal davanti Posizione più alta da dietro*

La gamma di regolazione dell'altezza è di 15,5 cm. Nella posizione più bassa, la distanza dal bordo inferiore del telaio alla superficie del tavolo è di 3,5 cm. Nella posizione più alta, la distanza è di 19 cm. L'inclinazione massima all'indietro è di 35 gradi. L'inclinazione nella direzione opposta è possibile fino a circa 5 gradi. Il monitor può essere collegato a sistemi di montaggio alternativi tramite il collegamento a vite VESA 100.

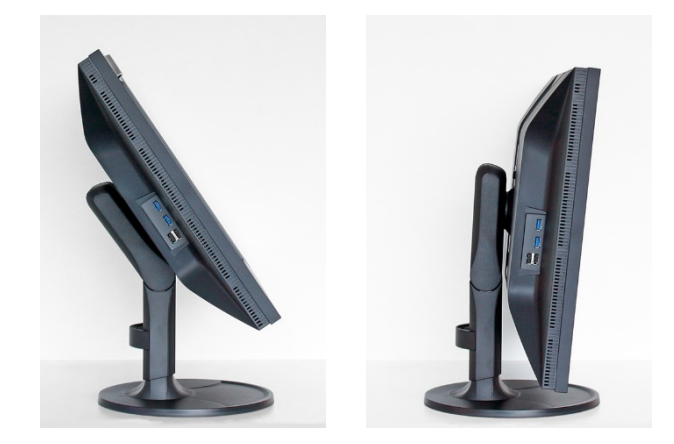

*Angolo massimo di inclinazione posteriore Angolo massimo di inclinazione in avanti*

Il supporto consente una rotazione di 180 gradi in entrambe le direzioni.

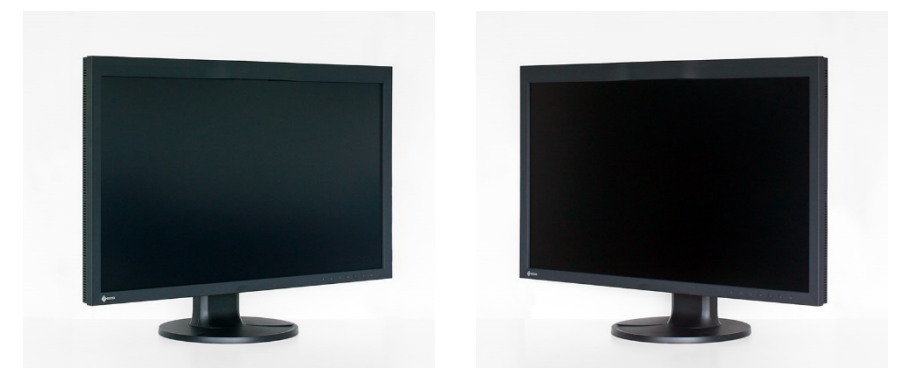

*Rotazione laterale verso destra Rotazione laterale a sinistra*

L'EIZO CG2700X può essere utilizzato anche in orientamento verticale grazie a un giunto girevole.

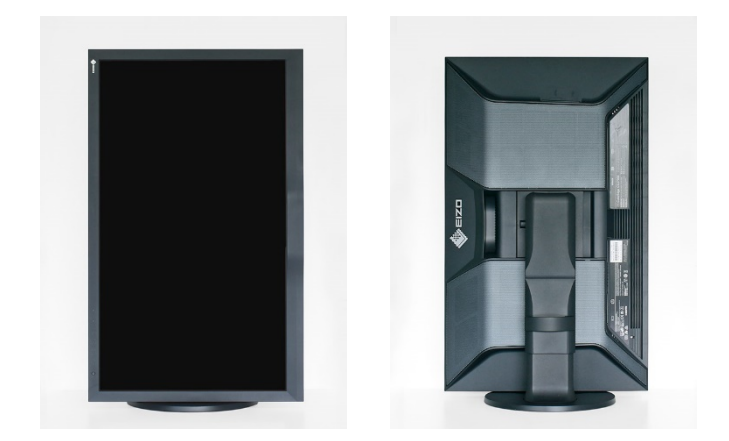

*Allineamento del montante (perno) dal davanti Allineamento del montante (perno) da dietro*

Il calore residuo generato durante il funzionamento viene dissipato attraverso l'alloggiamento con la piastra perforata estesa e alcune fessure di ventilazione aggiuntive. Il rumore dipendente dalla luminosità o dal contrasto è completamente assente.

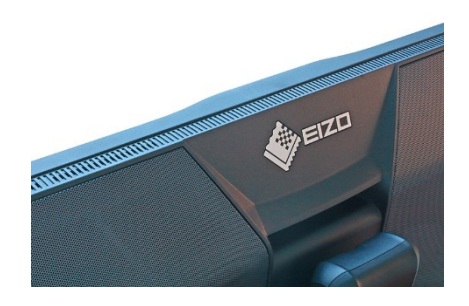

*La parte posteriore di EIZO CG2700X con la piastra forata*

Lo schermo di protezione dalla luce lascia un'impressione ambivalente. È un pezzo unico e si monta in un attimo grazie ai magneti integrati. Molti prodotti della concorrenza sono molto più complicati da gestire.

Tuttavia, la qualità della lavorazione e la sensazione al tatto sono mediocri. Inoltre, non è possibile utilizzare il diaframma in modalità ritratto.

# **Consumo di energia**

Con una luminanza di 140 cd/m², si determina un'efficienza di appena 0,8 cd/W. Questo fa sì che l'EIZO CG2700X non sia un miracolo di efficienza. La risoluzione e la gamma cromatica hanno il loro peso. Inoltre, il livello del bianco si riduce a causa del miglioramento dell'omogeneità dell'area. Con l'impostazione "Luminosità", il consumo energetico si riduce leggermente.

In modalità di risparmio energetico, il consumo di energia si riduce in misura sufficiente. Grazie a un vero e proprio interruttore di potenza, è possibile ridurlo a zero.

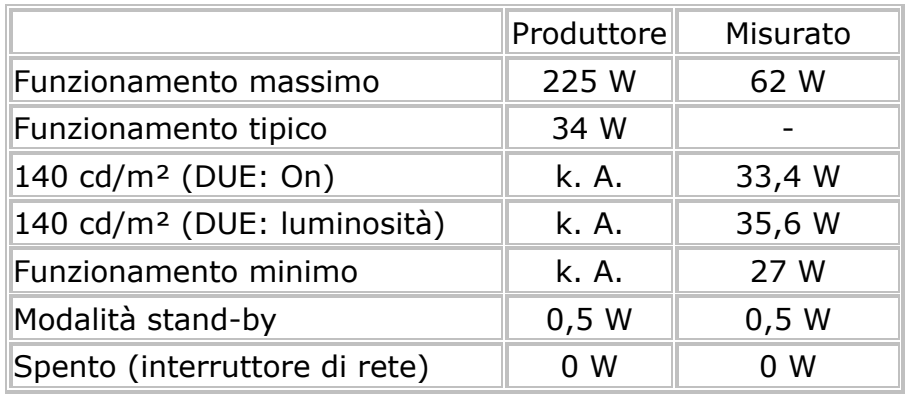

# **Connessioni**

L'EIZO CG2700X accetta segnali video attraverso tre connessioni. L'utente ha a disposizione un ingresso DisplayPort, HDMI e USB-C con implementazione DisplayPort. Per ogni ingresso è possibile un'alimentazione a 10 bit per canale colore in RGB e YCbCr senza sottocampionamento del colore.

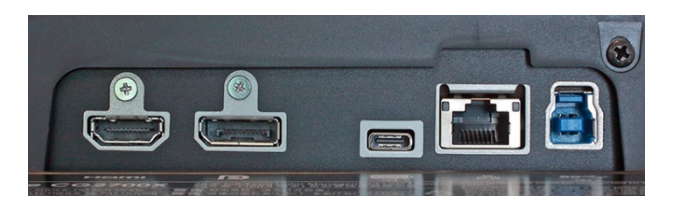

*Gli ingressi di segnale di EIZO CG2700X*

L'hub USB integrato fornisce quattro prese downstream secondo la versione 3.1 (2 x) e 2.0 (2 x). Le interfacce sono incassate sul lato, mentre il collegamento al computer avviene tramite il gruppo di porte posteriore. Qui si trovano un'interfaccia USB-C e una porta USB-B a monte. Possono essere assegnate a uno dei tre ingressi di segnale tramite l'OSD. La commutazione avviene quindi automaticamente. Uno switch KVM semplice ma funzionale.

Tuttavia, le possibilità di utilizzo dell'interfaccia USB-C vanno ben oltre quelle di uno switch KVM. Qui sono disponibili anche i dati della rete domestica Ethernet, che raggiungono il monitor tramite la presa RJ-45, anch'essa presente. I dispositivi collegati possono inoltre essere alimentati fino a 94 watt. EIZO CG2700X sostituisce così un dock USB-C. Un'evoluzione gradita che si sta facendo strada in un numero sempre maggiore di monitor.

## **Funzionamento**

I comandi, quasi completamente privi di etichetta, sono stati incassati nella cornice inferiore. Per facilitare la navigazione, viene visualizzata l'assegnazione della funzione corrente. Ad eccezione dell'interruttore di accensione, si tratta di pulsanti sensibili al tocco. A causa del design, non vi è alcun feedback aptico. È possibile eseguire direttamente diverse azioni, tra cui la modifica dell'ingresso del segnale e della modalità immagine.

# **OSD**

Nonostante la calibrazione hardware completa, EIZO non rinuncia a un OSD molto completo. È suddiviso in sette voci di menu principali chiaramente strutturate.

L'intensità della retroilluminazione viene modificata tramite un controllo della luminosità. Il punto di bianco desiderato può essere regolato tramite preimpostazioni in Kelvin, tre controlli di guadagno RGB o specifiche normative.

È possibile modificare la curva dei valori tonali tramite il regolatore di gamma. Oltre ai valori fissi (da 1,6 a 2,7), è possibile selezionare direttamente la caratteristica sRGB, tra le altre. Sono inoltre disponibili le curve gamma PQ e HLG. La caratteristica di gradazione può essere regolata tramite altri parametri. Anche l'emulazione dello spazio colore è ampia. Oltre a sRGB e Adobe RGB, sono disponibili DCI-P3 RGB e ITU-R BT. 2020. Il gamut clipping opzionale garantisce la riproduzione precisa dei colori in-gamut ed è particolarmente interessante per l'ampia gamma cromatica definita nell'ITU-R BT. 2020. L'emulazione dello spazio colore può essere controllata individualmente tramite ColorNavigator.

Tre impostazioni di scala consentono di riempire la pagina, riempire l'area e visualizzare i segnali in ingresso senza scala. Si tiene conto anche della loro gamma dinamica. In determinate condizioni (vedere la sezione "Interpolazione"), è possibile utilizzare anche la semplice ripetizione dei pixel.

L'autocalibrazione viene configurata tramite una voce di menu separata. I parametri target necessari sono determinati da una precedente calibrazione con ColorNavigator. Tuttavia, le impostazioni, ad esempio la programmazione esatta, possono essere gestite completamente dall'utente nel software.

Altre funzioni includono la selezione della lingua del menu e il posizionamento dell'OSD.

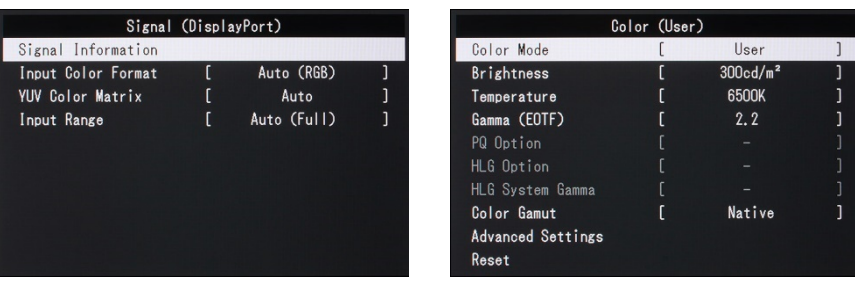

Menu: Segnale Menu: Colore

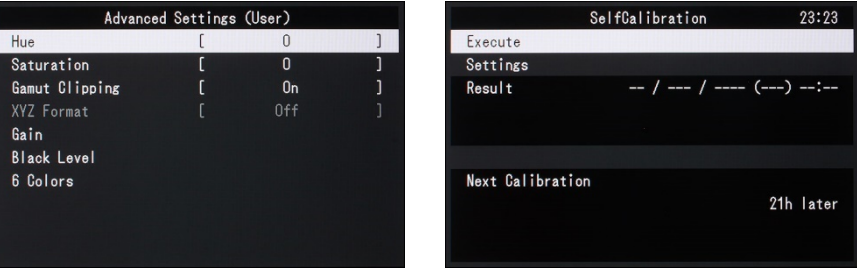

Menu: Colore -> Avanzate Menu: Autocalibrazione

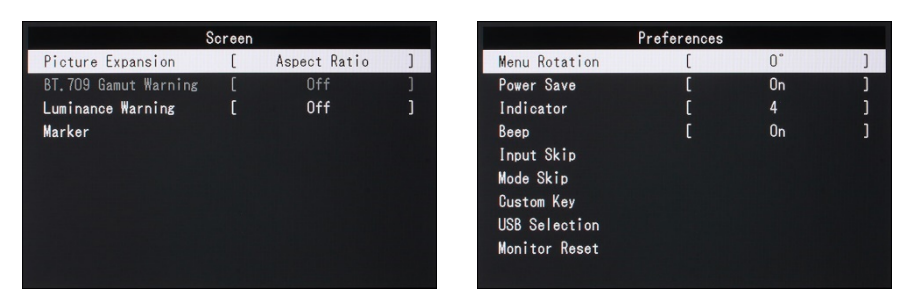

Menu: Schermo Menu: Preferenze

# **Qualità dell'immagine ed elaborazione del segnale**

## **Generale**

EIZO utilizza un pannello IPS da 27 pollici con retroilluminazione a LED per il CG2700X. Nella scheda tecnica non si trovano ulteriori informazioni. I cosiddetti punti quantici potrebbero essere utilizzati per ottimizzare lo spettro di emissione, ossia per convertirlo o filtrarlo nella gamma di bande relativamente stretta desiderata. Rispetto al modello EIZO CG2700S, le differenze sono minime.

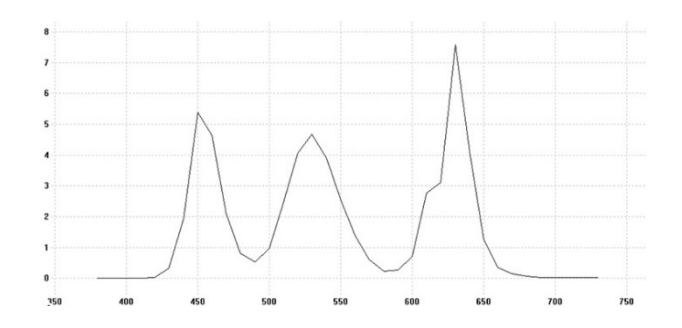

*Distribuzione della radiazione spettrale bianca (posizione del colore ~D65) secondo i filtri colorati (i1Pro 2; banda passante ottica: 10 nm)*

Infatti, insieme all'eccellente pannello LC, lo scaler sviluppato nei laboratori EIZO e fuso in un ASIC garantisce una riproduzione dei colori estremamente precisa. La LUT 3D programmabile è particolarmente enfatizzata nella pubblicità e nella scheda tecnica, ma in definitiva è solo un componente della vasta catena di elaborazione del segnale. Le nostre aspettative sono di conseguenza elevate. Tuttavia, l'EIZO CG2700X è in grado di soddisfarle. Il suo display è sempre in armonia con le impostazioni effettuate. Dal punto di vista visivo e metrologico (si vedano le sezioni seguenti) non ci sono lamentele, anche prima della calibrazione hardware tramite ColorNavigator.

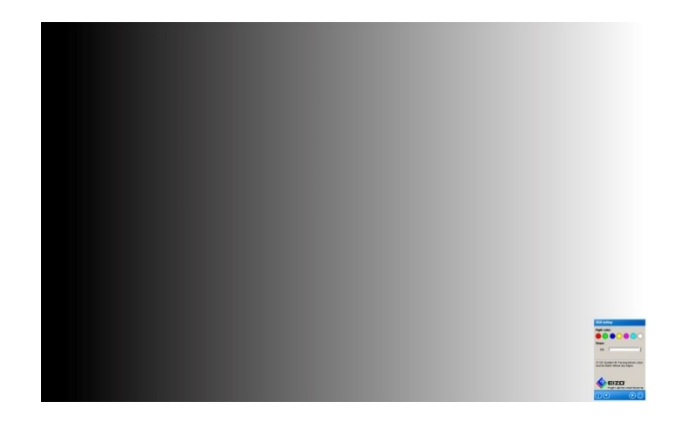

*Immagine di prova per verificare i gradienti di grigio*

Oltre a uno schermo neutro e omogeneo, EIZO CG2700X si distingue per l'ottima stabilità dell'angolo di visione del suo pannello IPS e per una gamma di contrasto relativamente elevata. Inoltre, la perdita di contrasto, altrimenti comune per la tecnologia IPS, che può portare a una fastidiosa schiarita anche se osservata frontalmente, è stata notevolmente ridotta.

## **Rivestimento**

Il rivestimento superficiale del pannello ha una grande influenza sulla valutazione visiva della nitidezza dell'immagine, del contrasto e della sensibilità alla luce ambientale. Esaminiamo il rivestimento con il microscopio e mostriamo la superficie del pannello (film anteriore) con un ingrandimento estremo.

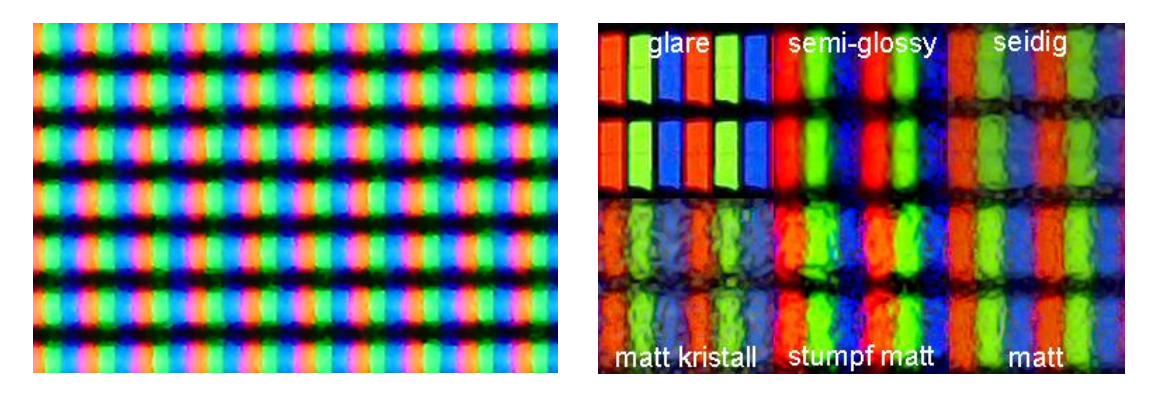

*Rivestimento di EIZO CG2700X Immagine di riferimento del rivestimento*

Una vista microscopica dei subpixel, con particolare attenzione alla superficie dello schermo: L'EIZO CG2700X ha una superficie opaca e opaca con depressioni microscopicamente visibili per la diffusione. Gli effetti di grana o scintillio sono completamente assenti.

## **Interpolazione**

I nostri segnali di prova vengono elaborati bene. Il ridimensionamento da parte della scheda grafica non migliora il display. EIZO non dispone di un controllo separato della nitidezza, ma nella maggior parte delle implementazioni si ottengono comunque solo miglioramenti discutibili.

I contenuti con un rapporto di aspetto quadrato dei pixel possono essere visualizzati senza distorsioni. Tuttavia, lo stesso vale per i segnali video SD che si discostano da questo rapporto.

| Picture Expansion |  |
|-------------------|--|
| Full Screen       |  |
| Aspect Ratio      |  |
| Dot by Dot        |  |

*Opzioni di scalatura*

Le immagini seguenti danno un'impressione approssimativa della qualità del ridimensionamento. La distanza tra la fotocamera e lo schermo è sempre identica e il ridimensionamento a schermo intero è sempre conforme alla pagina.

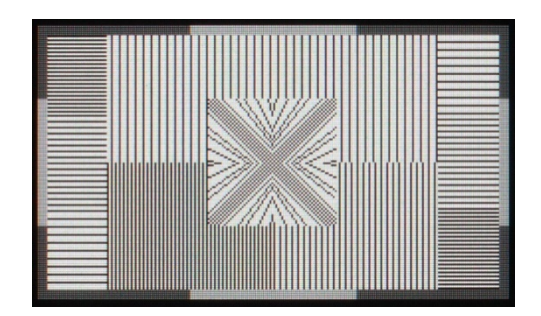

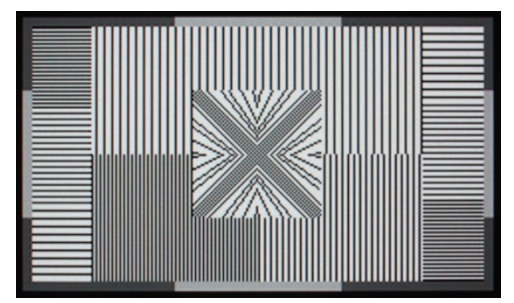

*Risoluzione 3840 x 2160 (nativa) Risoluzione 1920 x 1080*

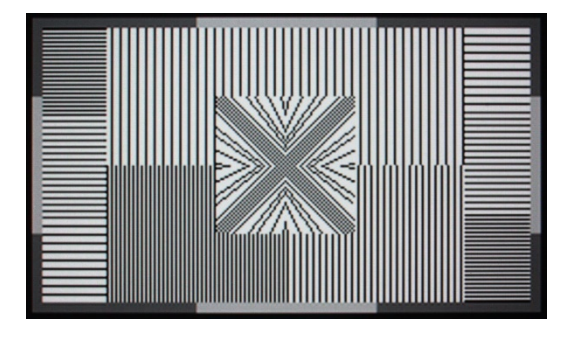

*Risoluzione 1024 x 768*

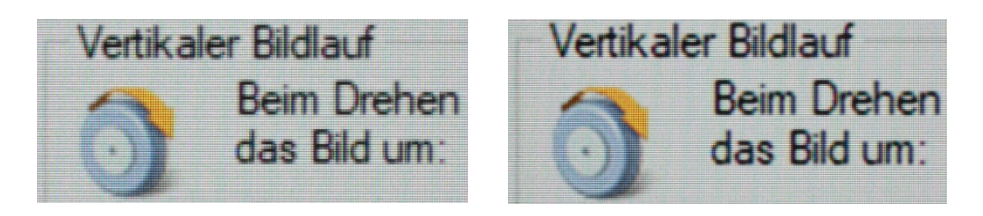

*Risoluzione 3840 x 2160 (nativa) Risoluzione 1920 x 1080*

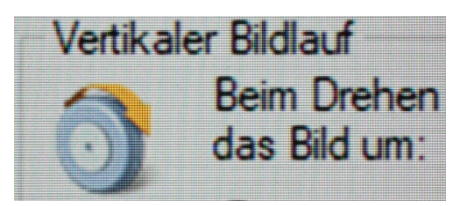

*Risoluzione 1024 x 768*

L'impostazione "Nearest Neighbor" ridimensiona il segnale mediante la semplice ripetizione dei pixel. L'opzione si applica solo alle risoluzioni di ingresso che possono essere mappate alla risoluzione completa del pannello con un fattore intero. Ciò include un tipico segnale Full HD con 1920 x 1080 pixel. Il risultato è mostrato di seguito.

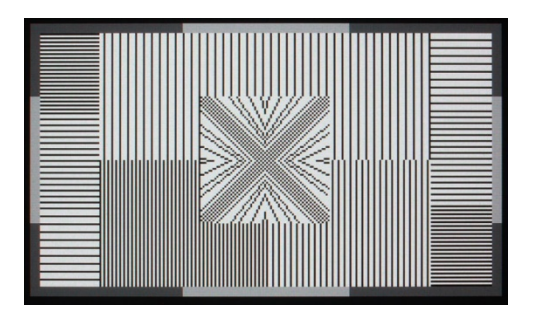

*Risoluzione 1920 x 1080 - "Nearest Neighbor" (ripetizione dei pixel)*

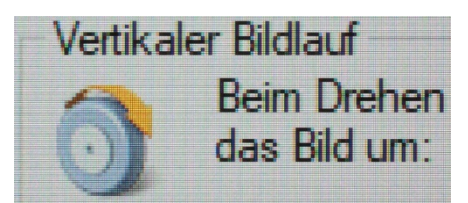

*Risoluzione 1920 x 1080 - "Nearest Neighbor" (ripetizione dei pixel)*

## **Juddertest**

Per testare le frequenze e le caratteristiche di riproduzione supportate dall'EIZO CG2700X, abbiamo inserito vari segnali e valutato il risultato.

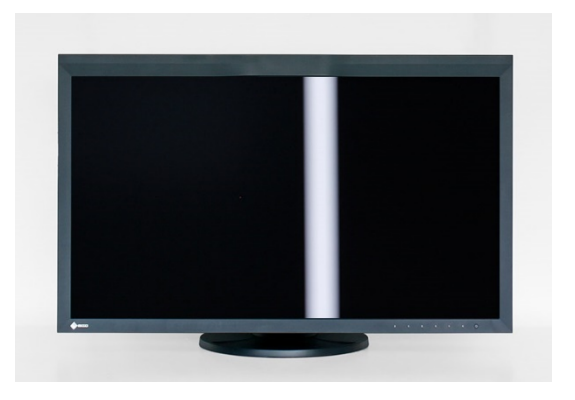

*Juddertest su EIZO CG2700X*

I nostri segnali di prova, che vanno da 24 a 75 Hz, sono sempre supportati. Il display è privo di disturbi con tutte le frequenze di aggiornamento (24 Hz, 50 Hz, 60 Hz), particolarmente importanti per la riproduzione video.

## **Deinterlacciamento**

Poiché un display LC è sempre a pieno formato (progressivo), un deinterlacciatore incorporato deve creare una sequenza a pieno formato dai campi in entrata (interlacciati).

Verifichiamo il deinterlacciamento con sequenze di campi in ritmo 3:2 e 2:2 e poi riproduciamo materiale video reale con campi non contigui. In modo ottimale, il deinterlacciatore è in grado di ricostruire la sequenza full-frame originale senza perdite nei primi due casi.

L'EIZO CG2700X non riconosce le immagini complete originali. Il risultato è una perdita di risoluzione. Tuttavia, il deinterlacciamento funziona abbastanza bene nel complesso. Gli artefatti di pettinatura sono assenti anche nel caso di materiale scadente con poco movimento nell'immagine.

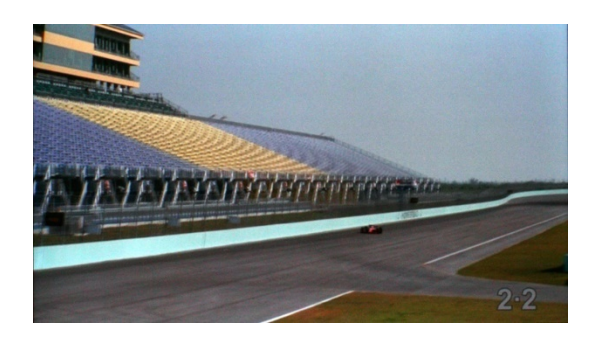

*Nessun riconoscimento dei segnali 3:2 Nessun riconoscimento dei segnali 2:2*

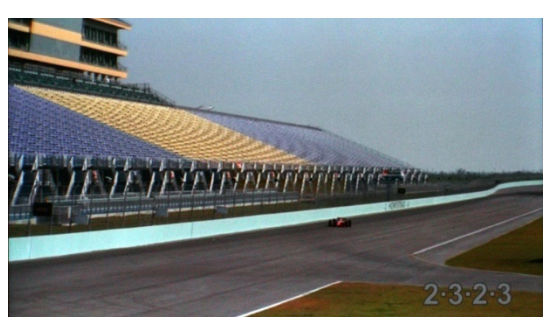

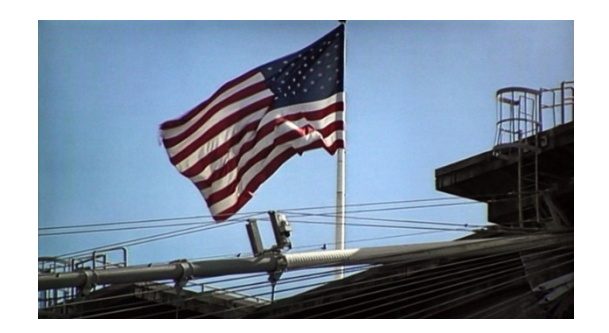

*Test del deinterlacciamento in modalità video*

## **Livello del segnale e modello di colore**

L'EIZO CG2700X elabora segnali digitali RGB e YCbCr. La gamma dinamica può essere regolata tramite l'impostazione "Input Range". "Limited" presuppone un segnale video comune senza componenti btb e wtw (gamma di valori tonali con precisione a 8 bit: 16-235). "Limited (109 % White)", invece, preserva eventuali informazioni nelle luci (gamma di valori tonali con precisione a 8 bit: 16-254). "Pieno" è la selezione corretta per i segnali che utilizzano l'intera gamma dinamica (gamma tonale con precisione a 8 bit: 0-255).

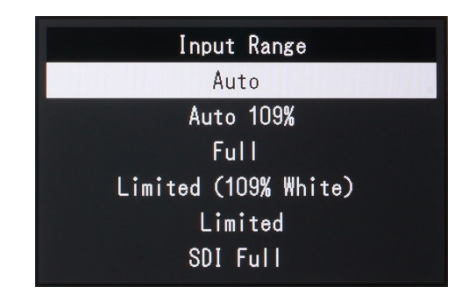

*Regolazione della gamma dinamica*

## **Illuminazione**

L'illuminazione del nostro dispositivo di prova è molto buona. Anche ai bordi, non ci sono quasi irregolarità. Anche gli scatti con tempi di esposizione estremamente lunghi rivelano solo pochi artefatti.

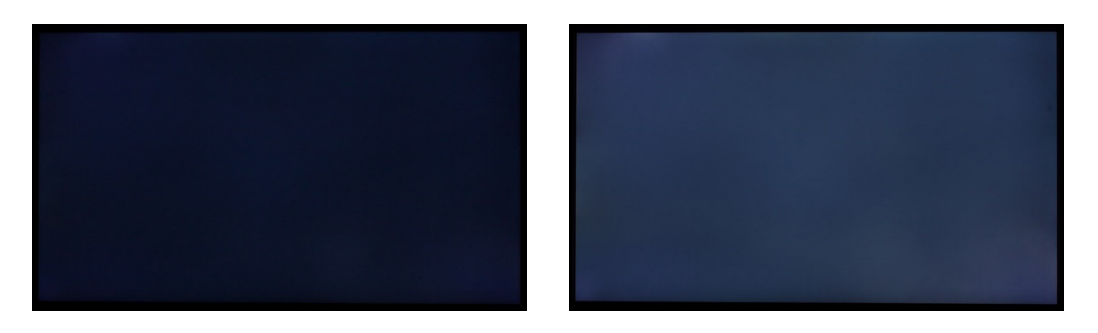

*Illuminazione del monitor con tempo di esposizione breve Illuminazione del monitor con tempo di esposizione lungo*

## **Omogeneità dell'immagine**

Esaminiamo l'omogeneità dell'immagine sulla base di quattro immagini di prova (bianco, toni neutri con luminosità del 75 %, 50 %, 25 %), che misuriamo in 15 punti. Si ottiene così la media della deviazione di luminosità in % e il delta C medio (cioè la differenza di cromaticità) in relazione al rispettivo valore misurato centralmente.

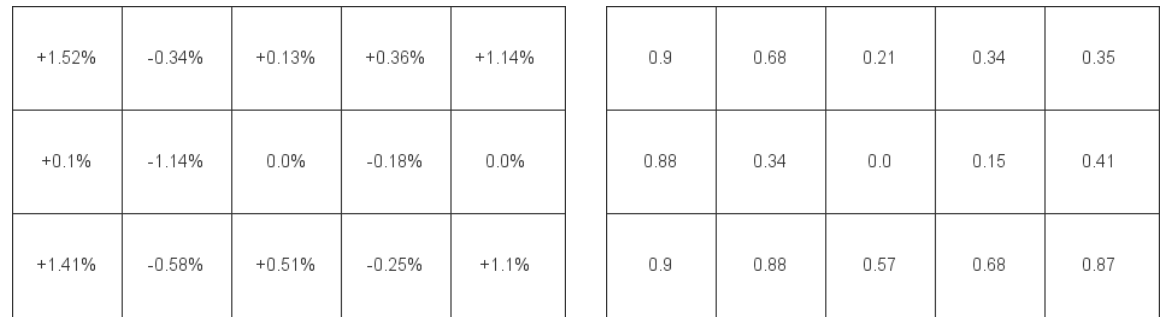

*Distribuzione della luminosità [%] (DUE: uniformità) Uniformità del colore [Delta C] (DUE: Uniformità)*

L'implementazione del DUE ("Digital Uniformity Equalizer") è sempre stata uno dei punti di forza della serie ColorEdge. Questo non cambia con l'EIZO CG2700X. Il display è estremamente uniforme su tutta la superficie del pannello e su tutti i toni medi. Le deviazioni di luminosità e di colore non sono visibili a occhio nudo e non possono essere rilevate tramite misurazione.

Tramite il menu Amministratore protetto da una speciale combinazione di tasti (illustrata nel manuale) o ColorNavigator, è possibile ridurre gli interventi della funzione di equalizzazione (Priorità DUE: Luminosità). In questo modo si aumenta la gamma di contrasto.

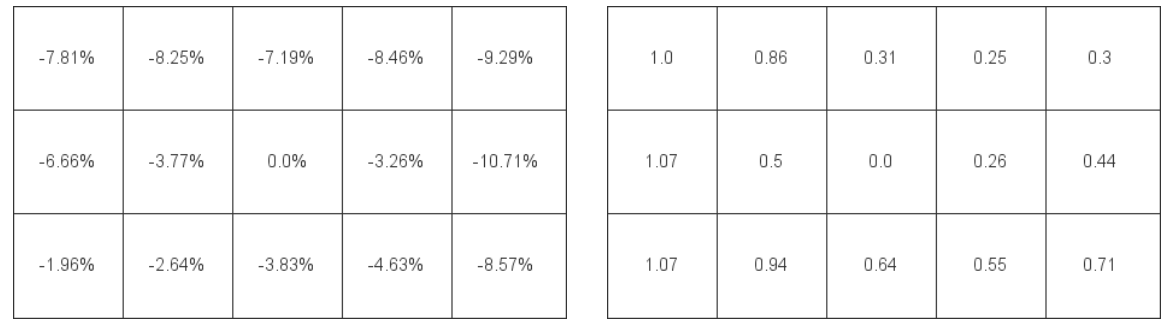

*Distribuzione della luminosità [%] (DUE: luminosità) Purezza del colore [Delta C] (DUE: Luminosità)*

La deriva del colore è ancora molto bassa. Tuttavia, la distribuzione della luminosità peggiora notevolmente. Partendo da un risultato quasi perfetto in precedenza, si è mancato di poco un buon punteggio.

A questo punto vorremmo sottolineare che la posizione delle nostre misure è spostata verso i bordi rispetto ai requisiti della ISO 12646.

## **Luminosità, livello del nero, contrasto**

Le misure vengono effettuate dopo la calibrazione su D65 come punto di bianco. Se possibile, tutti i controlli dinamici (compreso il local dimming) sono disattivati. A causa delle regolazioni necessarie, i risultati sono inferiori a quelli ottenuti eseguendo la serie di test con il punto di bianco nativo.

La finestra di misurazione non è circondata da un bordo nero. I valori possono quindi essere confrontati maggiormente con il contrasto ANSI e riflettono le situazioni reali molto meglio delle misurazioni di immagini piatte bianche e nere.

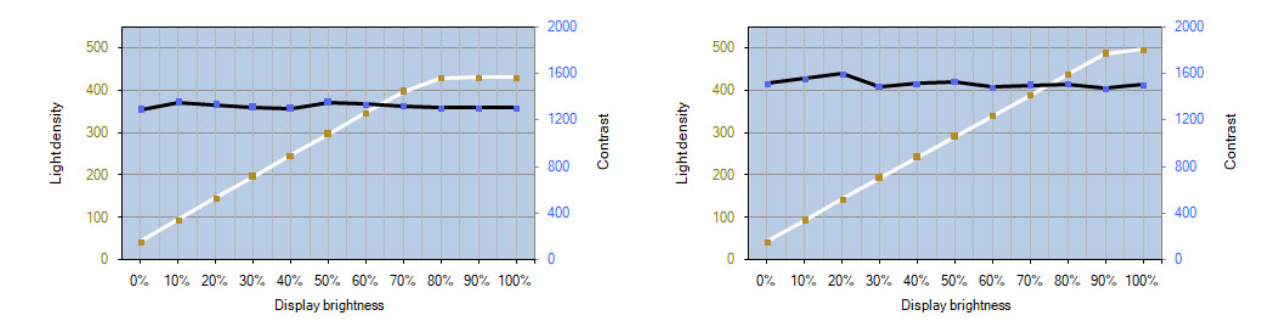

#### *Curva di luminosità e contrasto del monitor EIZO CG2700X - D65 (DUE: uniformità) Curva di luminosità e contrasto di EIZO CG2700X - D65 (DUE: Luminosità)*

Luminanza bianca (DUE: uniformità):

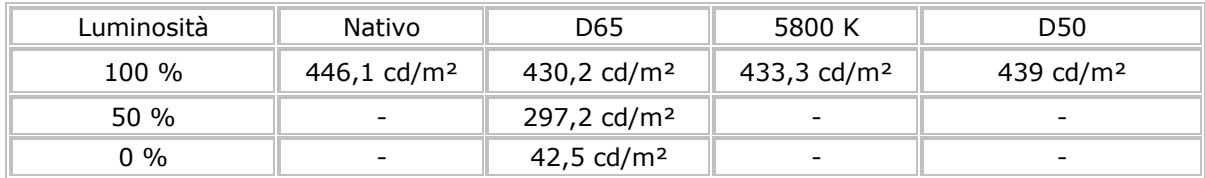

Luminanza nera (DUE: uniformità):

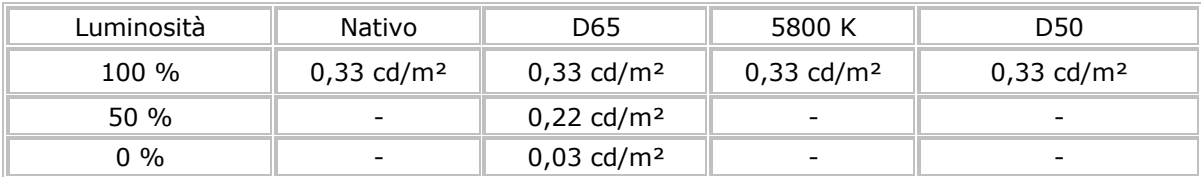

## Luminanza bianca (DUE: luminosità):

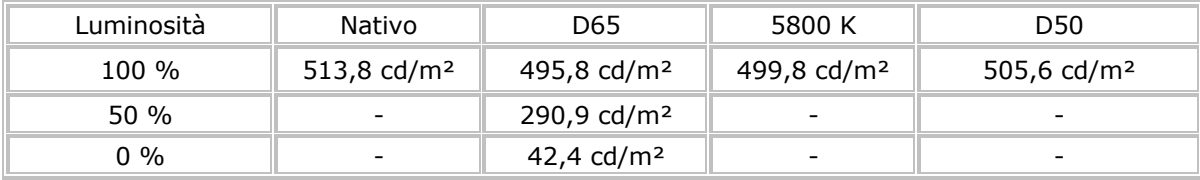

Luminanza nera (DUE: luminosità):

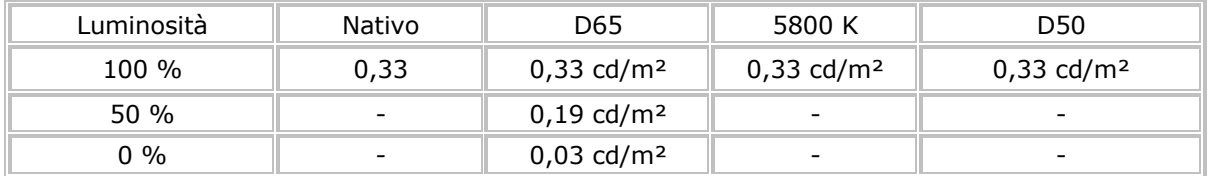

Con un punto di bianco quasi nativo, otteniamo una luminanza massima di oltre 510 cd/m². Quindi le specifiche di fabbrica non promettono troppo. Ciò significa che c'è un margine sufficiente per quasi tutte le aree di applicazione SDR. Ci avviciniamo persino ai 640 cd/m² richiesti per il campionamento secondo la norma ISO 3664 P1. Questo valore elevato è necessario a causa dell'illuminamento di 2000 lx richiesto (ad esempio per il live proofing in sala stampa).

Il rapporto di contrasto di 1500:1 viene mantenuto in tutta la gamma di impostazioni di luminosità. Passando alla modalità DUE (Priorità: uniformità), il rapporto di contrasto scende a 1350:1, comunque buono. La luminanza massima è ora di circa 450 cd/m².

# **Punto di vista**

Le specifiche di fabbrica per l'angolo di visione massimo sono 178 gradi in orizzontale e verticale. I dati si basano su un contrasto residuo di 10:1, tipico dei moderni pannelli IPS e VA. Tuttavia, ulteriori variazioni colorimetriche non sono incluse nelle specifiche, o lo sono solo in misura insufficiente.

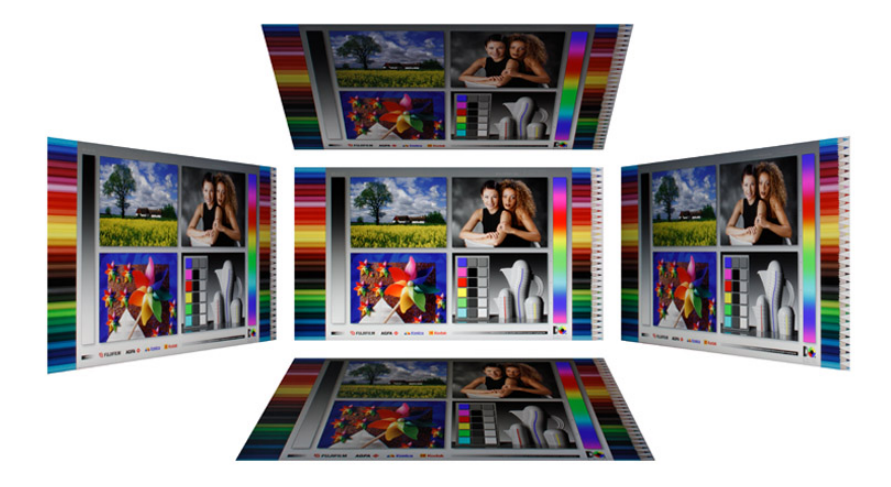

*Angolo di visione di EIZO CG2700X*

Il pannello IPS di EIZO CG2700X convince per l'elevata stabilità dell'angolo di visione. Le variazioni di tonalità e di gradazione sono notevolmente ridotte rispetto agli schermi con pannelli VA. Queste proprietà consentono la visualizzazione di contenuti critici per il colore su grandi superfici.

Sono state prese precauzioni anche per ridurre gli effetti di schiarimento causati dall'angolo di visione. Il risultato è che il livello di nero soggettivo migliora anche quando si guarda dal davanti, poiché l'immagine rimane più omogenea verso i bordi anche a distanze ravvicinate.

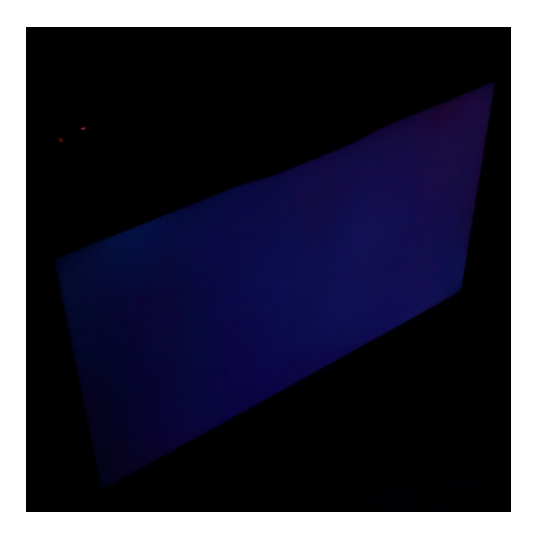

*Riduzione della luminosità quando si guarda di lato*

# **Test colorimetrici**

## **Confronto dello spazio colore in CIELAB (D50)**

Le illustrazioni seguenti si basano sui dati colorimetrici dopo una calibrazione a D65 come punto di bianco. Il bianco di riferimento per la preparazione in CIELAB è D50 (adattato con Bradford).

Volume bianco: spazio colore dello schermo Volume nero: spazio colore di riferimento Volume colorato: intersezione Obiettivi di confronto: sRGB, Adobe RGB, ECI-RGB v2, ISO Coated v2 (ECI), DCI-P3 RGB

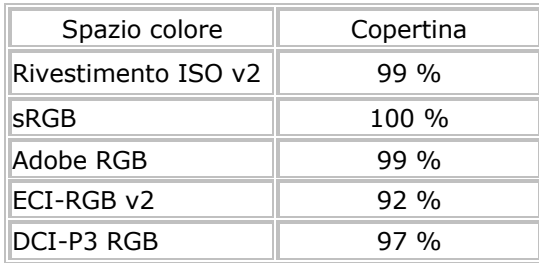

sRGB e Adobe RGB sono completamente coperti. È inoltre possibile riprodurre con precisione le condizioni di stampa offset descritte dai dati di caratterizzazione FOGRA39. Ciò rende possibili simulazioni di prove significative. Anche la copertura relativamente elevata di ECI-RGB v2, che viene spesso utilizzato in flussi di lavoro neutrali rispetto ai media, è piacevole.

Per l'utilizzo in flussi video HDR, la copertura di DCI-P3 RGB gioca un ruolo importante. Anche in questo caso l'EIZO CG2700X è convincente.

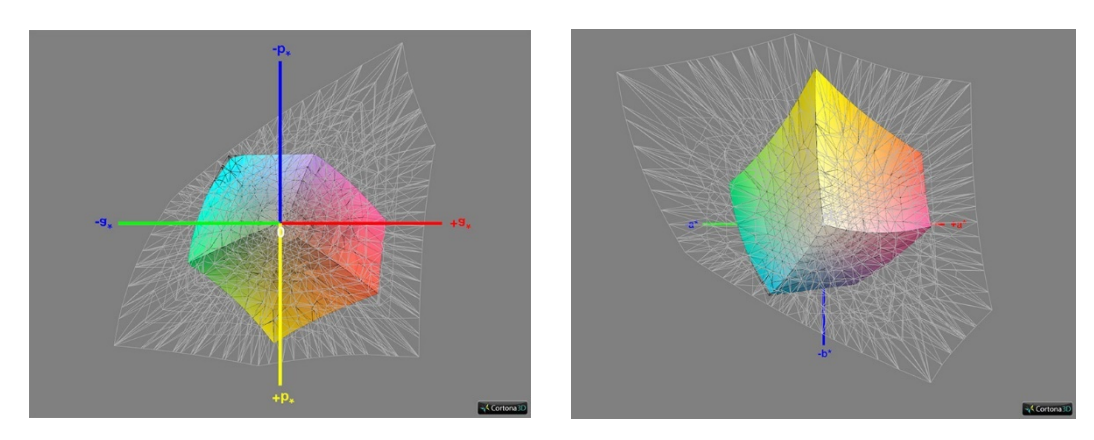

*Rivestimento ISO v2, taglio 3D 1 Copertura ISO rivestita v2 , taglio 3D 2*

![](_page_17_Picture_3.jpeg)

*Copertura sRGB, taglio 3D 1 Copertura sRGB, taglio 3D 2*

![](_page_17_Picture_5.jpeg)

*Copertura Adobe RGB, taglio 3D 1 Copertina Adobe RGB, taglio 3D 2*

![](_page_18_Picture_0.jpeg)

*Copertura ECI-RGB v2, taglio 3D 1 Copertura ECI-RGB v2, taglio 3D 2*

![](_page_18_Figure_2.jpeg)

*Copertura DCI-P3 RGB, taglio 3D 1 Copertura DCI-P3 RGB, taglio 3D 2*

## **Misure prima della calibrazione e della profilatura**

I controlli dinamici vengono disattivati, se possibile, prima dei test successivi.

## Impostazione di fabbrica (modalità colore: Utente)

L'impostazione di fabbrica dell'EIZO CG2700X è ineccepibile. Tutti i parametri che abbiamo registrato corrispondono quasi perfettamente all'impostazione OSD attuale. Il bilanciamento dei grigi è eccellente.

![](_page_18_Figure_8.jpeg)

*I risultati dettagliati dei test possono essere scaricati in formato PDF.*

## Modalità colore sRGB rispetto a sRGB

![](_page_19_Figure_1.jpeg)

*I risultati dettagliati dei test possono essere scaricati in formato PDF.*

![](_page_19_Figure_3.jpeg)

## Modalità colore Adobe RGB a confronto con Adobe RGB

*I risultati dettagliati dei test possono essere scaricati in formato PDF.*

## Modalità colore DCI-P3 RGB rispetto a DCI-P3 RGB

![](_page_19_Figure_7.jpeg)

*I risultati dettagliati dei test possono essere scaricati in formato PDF.*

Il quadro già molto positivo all'inizio continua nelle modalità di immagine che abbiamo misurato. Le deviazioni nei colori brillanti sono molto ridotte. Anche il bilanciamento dei grigi è convincente. I contenuti appropriati possono quindi essere riprodotti in modo molto attraente senza ulteriori misure, anche nelle applicazioni che non sono in grado di gestire il colore.

## **Misure dopo la calibrazione e la profilatura**

Per le misurazioni che seguono, l'EIZO CG2700X è stato calibrato e profilato dall'interno di ColorNavigator con priorità impostata su "Standard" (per maggiori informazioni su questa impostazione, consultare la sezione "ColorNavigator"). La luminosità target era di 140 cd/m². Come punto di bianco è stato selezionato D65. Nessuna delle due è una raccomandazione generalmente valida. Questo vale anche per la scelta della curva di tonalità, soprattutto perché la caratteristica attuale viene comunque presa in considerazione nell'ambito della gestione del colore.

![](_page_20_Figure_1.jpeg)

Convalida del profilo (Priorità: Standard)

*I risultati dettagliati del test possono essere scaricati in formato PDF.*

L'EIZO CG2700X non mostra derive evidenti o antiestetiche non linearità. Il profilo shaper/matrice descrive le sue condizioni in modo estremamente accurato. Una ripetizione della convalida del profilo dopo 24 ore non ha mostrato deviazioni significativamente maggiori. Tutti gli obiettivi di calibrazione sono stati raggiunti. Il bilanciamento dei grigi è perfetto.

Confronto con sRGB (colore trasformato)

![](_page_20_Figure_6.jpeg)

*I risultati dettagliati dei test possono essere scaricati in formato PDF.*

## Confronto con Adobe RGB (colore trasformato)

![](_page_21_Figure_1.jpeg)

*I risultati dettagliati del test possono essere scaricati in formato PDF.*

## Confronto con ECI-RGB v2 (colore trasformato)

![](_page_21_Figure_4.jpeg)

*I risultati dettagliati dei test possono essere scaricati in formato PDF.*

Confronto con DCI-P3 RGB (colore trasformato)

![](_page_21_Figure_7.jpeg)

*I risultati dettagliati dei test possono essere scaricati in formato PDF.*

Il nostro CMM tiene conto dello spazio colore di lavoro e del profilo del monitor ed esegue su questa base le necessarie trasformazioni dello spazio colore con intento di rendering colorimetrico. Questo funziona perfettamente per l'EIZO CG2700X.

In sRGB, Adobe RGB e DCI-P3 RGB, grazie all'ampia gamma cromatica, non si verificano colori fuori gamut o al massimo se ne verificano pochi. Anche in ECI-RGB v2, spesso utilizzato nei flussi di lavoro neutrali rispetto ai media, i risultati sono discreti. Solo alcuni valori tonali fortemente saturi possono essere riprodotti solo approssimativamente con una mappatura al limite dello spazio colore. Rispetto a molti altri monitor con uno spazio colore esteso, il rischio di interruzione dei valori tonali è ancora una volta ridotto.

## UDACT ("test UGRA")

Prima del test, abbiamo calibrato lo schermo ai seguenti valori target, che corrispondono alle raccomandazioni dell'UGRA per le attività di soft proofing (in alternativa: gradazione L\*):

![](_page_22_Picture_104.jpeg)

Nell'ambito del processo di certificazione, il cuneo di supporto Ugra/Fogra CMYK viene misurato sulla base della condizione di stampa selezionata. Qui definiamo la condizione di stampa offset descritta dai dati di caratterizzazione FOGRA39 (carta patinata lucida o opaca per la stampa di immagini). L'EIZO CG2700X supera questo test senza problemi.

#### **Summary**

Calibration (Reference Whitepoint: 5800.00 Kelvin)

![](_page_22_Picture_105.jpeg)

*I risultati dettagliati del test UGRA-UDACT possono essere scaricati in formato PDF.*

# **ColorNavigator 7**

## **Calibrazione hardware**

L'EIZO CG2700X può essere calibrato con il software ColorNavigator in dotazione. Poiché si accede direttamente allo scaler o alle sue LUT, si tratta di una cosiddetta calibrazione hardware. Sono supportati numerosi dispositivi di misurazione. I modelli più popolari nel settore prosumer sono probabilmente i1Pro (1-3),

i1Display Pro e Pro Plus di X-Rite e Spyder 4, 5 e X di Datacolor. All'altra estremità della scala (di prezzo) c'è, ad esempio, il Minolta CS-2000, anch'esso supportato.

L'utente definisce prima un target e poi attiva la calibrazione. È possibile passare successivamente da un target già calibrato all'altro con un semplice clic del mouse. L'emulazione flessibile dello spazio colore è completamente integrata in questo processo.

Di seguito viene descritta brevemente la procedura di creazione di una nuova destinazione con l'inserimento manuale dei dati. In alternativa, è possibile utilizzare vari altri metodi: Tra questi, la modifica dei target esistenti, la lettura dei dati colorimetrici dai profili ICC, la misurazione dal vivo di un altro schermo o la regolazione del punto di bianco rispetto alla luce ambiente o al bianco della carta con luce standard.

1. Luminosità: La gamma di cursori bassa (60-120 cd/m²) può essere sovrascritta dall'input manuale. Ciò significa che la luminanza completa è disponibile anche durante la calibrazione hardware.

![](_page_23_Figure_4.jpeg)

## Luminosità

2. Livello del nero: Se si desidera, il livello del nero può essere aumentato in modo definito.

![](_page_23_Figure_7.jpeg)

Livello nero

3. Punto di bianco: L'utente può scegliere tra diverse preimpostazioni in Kelvin (riferimento: luce diurna spotlight, illuminante D) e la definizione individuale in componenti di valore cromatico standard xy.

![](_page_23_Picture_10.jpeg)

Punto bianco

4. Gamma (EOTF): Inizialmente, per la calibrazione sono disponibili le curve dei valori tonali gamma (1,0-2,6) e L\*, nonché le caratteristiche sRGB. Tuttavia, le curve dei valori tonali individuali possono essere definite specificando un profilo colore adatto o caricando un file di testo (CSV) con le assegnazioni corrispondenti. Inoltre, è possibile selezionare e parametrizzare le curve gamma PQ e HLG. Per saperne di più, consultare la sezione "HDR".

![](_page_24_Figure_1.jpeg)

Gamma (EOTF)

5. Priorità: Le scelte in "Priorità" controllano il processo di calibrazione. Con l'impostazione "Gamma fissa", viene regolato solo il punto di bianco sulla base di valori misurati concretamente. Le correzioni necessarie per i toni medi vengono calcolate dallo scaler. "Standard" ottimizza il bilanciamento dei grigi e la curva dei toni, ma non aumenta il livello del nero. Scegliendo "Bilanciamento dei grigi", si ottiene la massima neutralità possibile. Ciò richiede l'innalzamento del livello del nero per evitare le colate di colore anche nelle profondità assolute. Tuttavia, non si notano più miglioramenti nel risultato già impeccabile.

![](_page_24_Figure_4.jpeg)

## Priorità

6. Gamut: in un flusso di lavoro abilitato alla gestione del colore, è preferibile lavorare sulla base dello spazio colore nativo del monitor. In questo modo si massimizza la flessibilità. In alternativa, i dati colorimetrici dei colori primari possono essere determinati da un profilo ICC o specificando le coordinate cromatiche standard xy. L'opzione "Gamut Clipping" è descritta nella sezione "Emulazione dello spazio colore".

![](_page_24_Figure_7.jpeg)

#### Gamut

7. Criterio del profilo ICC: Infine, viene specificato il profilo colore da creare. Può essere salvato come tipo v2 o v4. Non vengono generati profili CLUT (solo shaper/matrice). Vista l'eccellente linearità, questo è accettabile, soprattutto perché la caratterizzazione riflette opzionalmente il livello di nero effettivo del monitor.

![](_page_25_Figure_2.jpeg)

Politica del profilo ICC

Il bersaglio viene ora calibrato con uno degli strumenti di misura disponibili. Segue la profilazione. Inizialmente è disponibile una posizione di memoria, ma è possibile assegnarvi un numero qualsiasi di target. Ognuno di essi deve essere ricalibrato. Tuttavia, ciascuna delle modalità di immagine predefinite può anche registrare dati di calibrazione individuali (con un nuovo nome, se necessario). La commutazione è possibile con un clic del mouse nella barra delle applicazioni. Viene aggiornato anche il profilo colore nella cartella di sistema di Windows.

## **Strumenti di test**

Una volta completate la calibrazione e la profilazione, è possibile effettuare un controllo di qualità. Nel corso della convalida del profilo è possibile creare qualsiasi forma di prova RGB. EIZO offre anche due preimpostazioni, una delle quali implementa i requisiti definiti dalla norma ISO 12646. I dati colorimetrici delle patch di colore visualizzate vengono quindi confrontati con i valori di misurazione risultanti dalle corrispondenti trasformazioni basate sul profilo del monitor. Il confronto target/reale mostra il grado di raggiungimento dell'obiettivo di calibrazione e la precisione con cui la caratteristica attuale è stata catturata nel profilo.

Con EIZO CG2700X, tuttavia, è possibile misurare anche i target CMYK. Per visualizzare le patch di colore si utilizza un software esterno. Pertanto, è necessario installare Adobe Photoshop (dalla versione CS1) o Adobe Acrobat (dalla versione 7). La misurazione vera e propria avviene in modo completamente automatico dopo la preimpostazione manuale da parte dell'utente. Viene sempre utilizzato un display softproof con simulazione del colore della carta. I valori misurati possono quindi essere confrontati direttamente con i valori target dopo un adattamento del punto di bianco.

Attenzione: Se non è stato calibrato D50 come punto di bianco, è necessario attivare esplicitamente una casella di controllo per l'adattamento corrispondente.

![](_page_26_Picture_1.jpeg)

*Convalida CMYK: definizione del target Convalida CMYK: definizione del target* 

![](_page_26_Picture_3.jpeg)

*Convalida CMYK: Simulazione della prova e misurazione automatica in Adobe Photoshop*

## **Emulazione dello spazio colore**

Per configurare l'emulazione dello spazio colore, la gamma cromatica desiderata viene definita tramite le componenti del valore cromatico standard xy dei colori primari (vedere la sezione "Calibrazione hardware"). In alternativa, i dati possono essere letti da un profilo ICC. In questo modo, viene adottata anche la curva dei valori tonali desiderata. Si noti che ColorNavigator ricalcola i dati adattati a D50 nel profilo se è disponibile un "chromaticAdaptationTag".

L'impostazione "Gamut Clipping" forza una trasformazione colorimetrica. I colori fuori gamut vengono spostati sul confine dello spazio colore. I colori interni al gamut vengono riprodotti con precisione. Senza gamut clipping, il target di calibrazione viene regolato internamente in modo da coprire completamente la gamma di colori del monitor. In questo modo si evita il clipping tonale, ma si riduce la precisione della riproduzione dei colori in-gamut, partendo dal presupposto che è stato definito un target che si estende oltre la gamma cromatica nativa del monitor.

Per garantire una rappresentazione il più possibile corretta anche nelle applicazioni che supportano la gestione del colore (in questo caso, tuttavia, la calibrazione avviene di solito senza emulazione dello spazio colore interno al monitor), il profilo ICC con "gamut clipping" attivato riflette il target di emulazione anche se lo spazio colore effettivo del monitor è più piccolo.

Tuttavia, le trasformazioni dello spazio colore possono anche essere precalcolate tramite una CMM e scritte automaticamente nella pipeline LUT del monitor. A questo scopo, l'utente seleziona il target di emulazione desiderato sotto forma di profilo ICC e lo assegna a un target di calibrazione. Se le informazioni di caratterizzazione sono corrette, le conversioni vengono eseguite con estrema precisione e con l'intento di rendering specificato (se supportato dal profilo). La compensazione della profondità non è disponibile. Se il profilo del monitor generato da ColorNavigator riflette il livello di nero reale, è possibile che si verifichino leggere interruzioni dei valori tonali nelle profondità. In questo caso, è necessario rinunciare alla corrispondente preimpostazione ("Rifletti il livello del nero nella curva dei toni") prima della calibrazione selezionata.

Importante: il profilo monitor attivo contiene naturalmente ancora i dati colorimetrici del target principale. Nelle applicazioni che supportano la gestione del colore, ciò comporta una visualizzazione errata.

Una terza variante è particolarmente interessante per gli utenti professionali del settore video. Dietro la poco appariscente funzione di emulazione "LogView LUT Emulation" si nasconde la possibilità di caricare trasformazioni già pronte nella LUT 3D del monitor. Se sono disponibili solo CLUT generiche (ad esempio, secondo la norma Rec. 709), queste vengono assegnate a un target di emulazione corrispondente.

Di seguito abbiamo utilizzato l'emulazione dello spazio colore all'interno di ColorNavigator per simulare sRGB, Adobe RGB, DCI-P3 RGB e ECI-RGB v2 con "Gamut Clipping" attivato. Le misurazioni rispetto al rispettivo spazio colore di lavoro vengono effettuate senza gestione del colore. Non viene quindi utilizzata una CMM.

Confronto tra emulazione sRGB e sRGB

![](_page_28_Figure_0.jpeg)

*I risultati dettagliati dei test possono essere scaricati in formato PDF.*

## Confronto tra l'emulazione Adobe RGB e Adobe RGB

![](_page_28_Figure_3.jpeg)

*I risultati dettagliati dei test possono essere scaricati in formato PDF.* 

## Confronto tra emulazione DCI-P3 e DCI-P3 RGB

![](_page_28_Figure_6.jpeg)

*I risultati dettagliati dei test possono essere scaricati in formato PDF.*

Confronto tra l'emulazione ECI-RGB v2 e ECI-RGB v2

![](_page_29_Figure_0.jpeg)

*I risultati dettagliati dei test possono essere scaricati in formato PDF.*

Le trasformazioni dello spazio colore sono implementate con precisione. Ciò consente una rappresentazione definita anche al di fuori del flusso di lavoro ICC. L'emulazione di ECI-RGB v2 mostra l'intento di rendering relativamente colorimetrico nel risultato: i valori tonali all'interno dello spazio colore del monitor vengono convertiti in modo ideale. Tutti gli altri valori tonali finiscono sul confine dello spazio colore.

A titolo di confronto, abbiamo simulato nuovamente ECI-RGB v2 con "Gamut Clipping" disattivato. Questo comporta inevitabilmente un aumento delle deviazioni anche nelle aree che rientrano nello spazio colore del monitor. D'altra parte, viene preservata l'intera gamma tonale del segnale di ingresso.

![](_page_29_Figure_4.jpeg)

*I risultati dettagliati dei test possono essere scaricati in formato PDF.*

## **Correzione del colorimetro**

Il principio di misurazione su cui si basa un colorimetro è mutuato dall'occhio umano. La sensibilità spettrale dell'osservatore standard CIE è simulata da ricevitori fotoelettrici con filtri a monte. La progettazione e la messa a punto dei filtri (almeno tre, ma spesso più) sono di importanza decisiva per l'accuratezza di misurazione ottenibile. A causa delle differenze rimanenti, sono necessarie misure correttive, che in ogni caso si riferiscono a specifici monitor di riferimento con spettri di emissione caratteristici.

La correzione per i colorimetri supportati e memorizzati da EIZO in ColorNavigator è nascosta nelle impostazioni alla voce "Dispositivo di misurazione".

![](_page_30_Picture_0.jpeg)

*Correzione per il colorimetro*

Le deviazioni tra l'i1Pro 2 che utilizziamo come riferimento e l'i1Display Pro Plus come colorimetro sono trascurabili sia con che senza impostazioni di compensazione esplicita. Al massimo, si attestano su un Delta E (76) di 1,5, non tornando alla caratterizzazione generica di X-Rite nemmeno con la compensazione disattivata. Naturalmente, l'i1Pro, indipendentemente dalla versione, non è un riferimento ideale. Tuttavia, i risultati dimostrano che EIZO presta attenzione anche a questo problema e non utilizza una soluzione standard.

## **Dispositivo di misura incorporato**

Il dispositivo di misurazione integrato può essere selezionato come sonda separata in ColorNavigator. Consente di fare a meno del proprio strumento di misura e si estende automaticamente nella gamma media superiore dopo l'attivazione.

![](_page_30_Picture_5.jpeg)

*Il dispositivo di misurazione integrato in azione*

A scopo di test, abbiamo eseguito la calibrazione e la profilatura con il dispositivo di misurazione incorporato e poi abbiamo convalidato il profilo con X-Rite i1Pro 2.

![](_page_31_Figure_1.jpeg)

![](_page_31_Figure_2.jpeg)

*I risultati dettagliati dei test possono essere scaricati in formato PDF.*

Il risultato è ancora una volta convincente. Tutte le deviazioni sono di basso livello. Se si desidera adattare le misure a una sonda esistente, è possibile farlo facilmente utilizzando la funzione di correzione. A tale scopo, la stessa serie di misure (RGBW) viene eseguita dalle sonde interne ed esterne. I risultati costituiscono la base per una correzione che viene applicata automaticamente sotto forma di una semplice matrice 3x3.

![](_page_31_Figure_5.jpeg)

![](_page_31_Figure_6.jpeg)

*I risultati dettagliati dei test possono essere scaricati in formato PDF.*

Grazie al dispositivo di misurazione integrato, EIZO CG2700X può essere ricalibrato regolarmente. In questo modo si aumenta la precisione tra la calibrazione completa e l'esecuzione dei profili tramite ColorNavigator, che devono essere eseguiti con minore frequenza.

La configurazione è semplice. Se lo schermo è già stato calibrato, i parametri necessari vengono annotati direttamente. L'utente deve solo impostare l'intervallo di tempo desiderato.

## **Profilazione di altri dispositivi di visualizzazione (ad es. tablet, smartphone)**

Un'altra funzione interessante è la profilazione di dispositivi con schermo esterno, come tablet o smartphone. I campi di prova vengono visualizzati in modo completamente automatico sul dispositivo di destinazione tramite un browser Internet. La porta di rete necessaria viene specificata dall'utente durante la configurazione. I risultati possono essere salvati come matrice o profilo LUT e naturalmente utilizzati per l'emulazione dello spazio colore.

![](_page_32_Picture_2.jpeg)

*Profilazione di altre unità di visualizzazione*

# **HDR**

EIZO non ha specificato il CG2700X secondo VESA DisplayHDR. Ciononostante, il nostro dispositivo di prova ha ottenuto un buon risultato anche nell'ambito della riproduzione HDR. I modelli concorrenti tecnicamente comparabili con specifiche DisplayHDR-400 sono addirittura nettamente superiori. Sebbene non sia ancora sufficiente per la correzione e il ritocco professionale del colore HDR, EIZO sfrutta appieno il pannello e rende possibile la riproduzione di materiale HDR impegnativo.

Le specifiche VESA prevedono il formato HDR10 come standard di trasmissione. Il segnale da elaborare ha le seguenti proprietà fondamentali:

- 10 bit per canale.
- Curva tonale assoluta secondo SMPTE ST 2084.
- Gamma cromatica secondo ITU-R BT. 2020.
- Elaborazione dei metadati statici definiti in SMPTE ST2086.

La curva del valore tonale assoluto si basa su un concetto di base noto da tempo in campo medico (DICOM). L'obiettivo è la massima efficienza di codifica anche in condizioni sfavorevoli (un occhio sempre adattato alla luminosità valuta una differenza minima). C'è un ampio margine di miglioramento per la luminosità massima. Lo stesso vale per la gamma cromatica, che potrebbe essere raggiunta solo con colori primari monocromatici. Il VESA ne tiene conto e definisce il DCI-P3 RGB come spazio colore di riferimento.

La tecnologia di visualizzazione è molto indietro rispetto a questo standard di trasmissione. Tuttavia, i metadati relativi alla masterizzazione specifica caratterizzano il materiale in modo rudimentale. Lo scaler del monitor può quindi effettuare una regolazione. Di seguito ci concentreremo principalmente sulla riproduzione HDR10.

OSD e ColorNavigator rendono disponibile la funzione di trasferimento PQ. Le impostazioni comprendono:

- 300 cd/m<sup>2</sup> clipping
- 500 cd/m² di emulazione
- Emulazione 1000 cd/m²
- Emulazione 4000 cd/m<sup>2</sup>
- Emulazione 10 000 cd/m<sup>2</sup>

L'implementazione promette una riproduzione accurata fino a 300 cd/m² per la singola impostazione di clipping. Oltre questa soglia, ovviamente, la differenziazione non è più possibile. Le impostazioni di emulazione si differenziano fino all'omonimo valore di soglia. Naturalmente, la precisione diminuisce con valori sempre più alti. Una caratteristica interessante è l'evidenziazione a colori delle aree che superano i valori di soglia sopra elencati.

L'APL per le misurazioni successive era sempre inferiore al 50% a causa delle dimensioni del campo di misura selezionato. Tuttavia, l'EIZO CG2700X raggiunge la luminanza massima anche con un display a tutta superficie.

![](_page_33_Picture_10.jpeg)

*Configurazione della funzione di trasferimento PQ in ColorNavigator*

![](_page_34_Figure_0.jpeg)

*PQ 300 cd/m² clipping*

## Emulazione PQ 1000 cd/m²

![](_page_34_Figure_3.jpeg)

*Emulazione PQ 1000 cd/m²*

## Emulazione PQ 4000 cd/m²

![](_page_34_Figure_6.jpeg)

*Emulazione PQ 4000 cd/m²*

Nei grafici, la caratteristica target viene depositata come una curva grigio chiaro. Si basa sulla luminosità massima misurata e da lì segue la funzione di trasferimento PQ (secondo SMPTE ST 2084). Ciò comporta un intervallo di clipping più o meno ampio per tutti i monitor reali, poiché non vengono raggiunti i 10 000 cd/m² massimi.

Tutte le impostazioni sono all'altezza del loro nome. Tuttavia, con l'ultima emulazione a 4000 cd/m², la curva dei valori tonali si abbassa inevitabilmente a tal punto che, con i parametri indicati, non è più possibile effettuare un campionamento ragionevole.

L'impostazione della luminosità deve essere assolutamente di 300 cd/m². Valori diversi comportano una perdita di precisione perché i calcoli si basano sempre su questa luminosità massima. Purtroppo questo vale anche per la calibrazione hardware.

#### PQ 300 cd/m<sup>2</sup> clipping - luminanza: 400 cd/m<sup>2</sup>

![](_page_35_Figure_3.jpeg)

## *PQ 300 cd/m² clipping con 400 cd/m² luminanza*

La curva dei valori tonali ora non segue più la caratteristica di destinazione, ma si trova sempre leggermente al di sopra di essa.

Di seguito, abbiamo preparato i risultati per l'impostazione "300 cd/m² clipping" dopo la calibrazione hardware.

#### PQ 300 cd/m² clipping - calibrazione hardware

![](_page_35_Figure_8.jpeg)

*PQ 300 cd/m² clipping dopo la calibrazione hardware*

Anche il risultato dopo la calibrazione hardware HDR è pienamente convincente. La caratteristica desiderata viene ottenuta con estrema precisione e con un bilanciamento dei grigi quasi perfetto.

Sulla base dell'emulazione dello spazio colore, abbiamo infine effettuato una serie più ampia di misurazioni. A tal fine, in ColorNavigator è stata selezionata la funzione di trasferimento PQ con l'impostazione "300 cd/m² clipping" e una gamma cromatica secondo ITU-R BT. 2020 con "Gamut Clipping" (conforme a HDR10). Poiché la gamma cromatica del materiale non supera in genere il DCI-P3 RGB, non si prevedono ulteriori interruzioni dei valori tonali nonostante l'ampio clipping della gamma. I colori fuori gamut corrispondenti non sono semplicemente inclusi.

Purtroppo EIZO non offre una modalità immagine predefinita corrispondente. La modalità "PQ\_DCI-P3" offerta nell'OSD utilizza un'emulazione DCI-P3 RGB e implementa la funzione di trasferimento PQ nell'impostazione di clipping a 1000 cd/m².

## Calibrazione hardware: PQ 300-cd/m² clipping, ITU-R BT. 2020 ("Gamut Clipping")

![](_page_36_Picture_180.jpeg)

![](_page_36_Picture_181.jpeg)

![](_page_36_Picture_182.jpeg)

*Deviazioni cromatiche PQ 300 cd/m² clipping ed emulazione ITU-R-BT.2020 ("gamut clipping") dopo la calibrazione hardware*

A differenza delle misurazioni SDR, il punto di riferimento per la valutazione non è il punto di bianco alla massima luminosità, ma un'area bianca con solo circa 100 cd/m². In questo caso si presuppone un adattamento visivo completo (regolazioni tramite Bradford). Vengono utilizzate solo le patch di colore che rientrano nella gamma cromatica di DCI-P3 RGB ma che sono codificate in ITU-R BT. 2020 sono codificate.

Ancora una volta, l'EIZO CG2700X è all'altezza delle aspettative. La riproduzione dei colori non presenta punti deboli. Questo vale anche per i risultati senza calibrazione.

Oltre alla funzione di trasferimento PQ, l'EIZO CG2700X supporta anche la caratteristica HLG ("Hybrid Log Gamma"). Si tratta di una curva relativa dei valori tonali. Il materiale HDR codificato in questo modo ha il vantaggio di poter

essere riprodotto in modo accettabile su un dispositivo di riproduzione SDR con la caratteristica gamma 2.4 (2.2) (i picchi di luce sono fortemente compressi allo "stop superiore"). L'HLG senza metadati è quindi utilizzato principalmente per le trasmissioni televisive.

# **Comportamento di reazione**

Abbiamo testato l'EIZO CG2700X con risoluzione nativa a 60 Hz sulla connessione DisplayPort. Per la misurazione il monitor è stato riportato alle impostazioni di fabbrica.

## **Tempo di creazione dell'immagine e comportamento di accelerazione**

Determiniamo il tempo di creazione dell'immagine per il passaggio dal nero al bianco e il miglior passaggio dal grigio al grigio. Inoltre, forniamo il valore medio dei 15 punti di misurazione.

La scheda tecnica indica un tempo di risposta di 13 ms (GtG). L'EIZO CG2700X non implementa una funzione di overdrive.

Il diagramma del tempo di commutazione mostra, tra l'altro, come si sommano i diversi salti di luminosità, la velocità di reazione del monitor nell'impostazione di fabbrica nel caso migliore e il tempo di reazione medio che si può ipotizzare.

La misura Color to Color (CtC) va oltre le misure convenzionali dei salti di luminosità di un singolo colore, perché di solito si vede un'immagine colorata sullo schermo. Questa misurazione misura quindi il periodo di tempo più lungo necessario al monitor per passare da un colore misto all'altro e stabilizzare la luminosità.

Vengono utilizzati i colori misti ciano, magenta e giallo, ciascuno con una luminosità del segnale del 50%. Con il cambio di colore CtC, non tutti e tre i subpixel di un pixel commutano allo stesso modo, ma vengono combinati tempi di salita e discesa diversi.

## Tempi di commutazione

Determiniamo il cambio bianco/nero con un tempo molto lento di 25,2 ms e il cambio grigio più veloce con 18,2 ms. Il valore medio per tutti i nostri 15 punti di misurazione è di 30,1 ms. Il valore CtC è lento, con 24 ms. La curva di luminosità (GtG 80-50 %) è ovviamente completamente neutra.

![](_page_38_Figure_0.jpeg)

*Tempi di commutazione lenti Sintonizzazione completamente neutra*

#### Diagramma di rete

Nel seguente diagramma di rete è possibile vedere una panoramica di tutti i valori misurati per i diversi salti di luminosità delle nostre misurazioni. Idealmente, le linee verdi e rosse sono vicine al centro. Ogni asse rappresenta un salto di luminosità del monitor definito in livello e dinamica, misurato tramite sensore di luce e oscilloscopio.

![](_page_38_Figure_4.jpeg)

*Diagramma di rete*

## **Latenza**

La latenza o il tempo di ritardo del segnale è un valore importante per i giocatori, poiché valori bassi garantiscono un feedback diretto. Il ritardo del segnale a 60 Hz è molto breve, pari a soli 3,3 ms. La latenza totale è di 18,4 ms.

## **Retroilluminazione**

La retroilluminazione di EIZO CG2700X non è regolata dalla modulazione dell'ampiezza degli impulsi (PWM). Non ci sono interruzioni del flusso luminoso in nessuno stato di funzionamento, che potrebbero essere percepite come uno sfarfallio a bassa frequenza. Questo rende il monitor adatto a sessioni di lavoro prolungate anche per occhi sensibili.

![](_page_39_Figure_2.jpeg)

*Retroilluminazione a LED senza controllo della luminosità PWM*

# **Valutazione**

![](_page_40_Picture_184.jpeg)

# **Conclusione**

EIZO CG2700X è un vero e proprio arricchimento della rinomata linea di prodotti ColorEdge. Grazie alla sua risoluzione UHD, si apre anche a gruppi di utenti per i quali la densità di pixel del CG2700S non era sufficiente. Inoltre, entrambi i modelli sono facilmente confrontabili tra loro. I veri punti deboli vanno cercati con la lente d'ingrandimento. Il punto in cui è più probabile trovarli è il tempo di risposta. No, i giochi non sono la professione del professionista della grafica giapponese. Il monitor poco appariscente è ancora più convincente in quasi tutte le altre aree.

Il pannello IPS ad alta risoluzione, stabile nell'angolo di visione e con un contrasto relativamente elevato, costituisce una base ideale su cui EIZO può costruire il proprio know-how di sviluppo. Grazie a DUE, l'omogeneità della superficie è eccellente, mentre l'elevata gamma cromatica consente i più impegnativi ritocchi d'immagine e le simulazioni di prove di colore. Di fondamentale importanza è anche lo scaler sviluppato internamente, che elabora il segnale di ingresso senza perdite e con grande precisione. Con ColorNavigator è disponibile un software per il controllo della calibrazione hardware che non lascia praticamente nulla a desiderare dopo un breve periodo di addestramento. L'integrazione di un'emulazione dello spazio colore nel processo di calibrazione garantisce la massima affidabilità del colore anche nelle applicazioni che non sono in grado di gestire il colore.

Il dispositivo di misura integrato e ben tarato rende superflua una sonda separata nella maggior parte dei casi. L'autocalibrazione garantisce la conformità agli obiettivi di calibrazione nel tempo e può essere avviata anche durante il funzionamento.

Sebbene il CG2700X non sia destinato a flussi di lavoro HDR impegnativi, ci piacciono le funzioni di trasferimento PQ e HLG parametrizzabili. In questo modo è possibile eseguire semplici operazioni di controllo. Un piccolo inconveniente è la limitazione a una luminanza di 300 cd/m² per la massima precisione. Il pannello ha molte più riserve.

Con un prezzo di listino di circa 3.000 euro, l'EIZO CG2700X si colloca nel segmento di prezzo superiore. Tante prestazioni per tanti soldi, ma non troppi. In un ambiente professionale, questo investimento si ripagherà rapidamente.

![](_page_41_Picture_4.jpeg)

**Nota**: PRAD ha ricevuto il CG2700X in prestito da EIZO a scopo di test. Il produttore non ha avuto alcuna influenza sul rapporto di prova, non ha avuto alcun obbligo di pubblicazione e non ha sottoscritto alcun accordo di riservatezza.

Link al rapporto di prova originale: https://www.prad.de/testberichte/test-eizo-cg2700x-grafik-profi-mit-uhdaufloesung/

![](_page_41_Picture_7.jpeg)